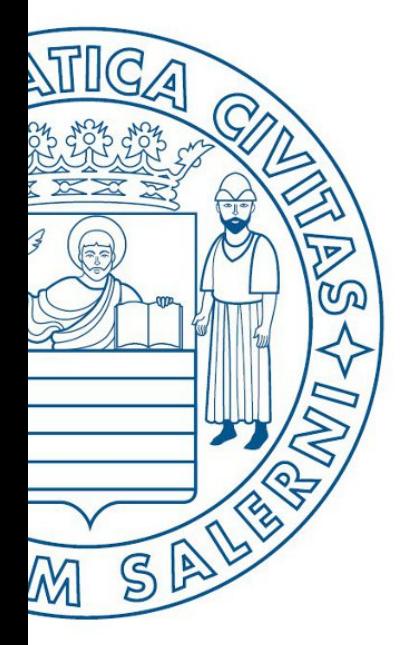

Università di Salerno O Dipartimento di<br>O Ingegneria Industriale

**MATLAB** 

UNIVERSITÀ DEGLI STUDI DI SALERNO

# ESERCITAZIONE

## Fondamenti di Informatica

Introduzione a MATLAB: Esercitazione

Prof. Arcangelo Castiglione A.A. 2016/17

Assegnamento, espressioni e precedenza operatori

• Scrivere in MATLAB le seguenti espressioni, assegnandole rispettivamente alle variabili a e b

a: 
$$
6\frac{10}{13} + \frac{18}{5(7)} + 5(9^2)
$$

Assegnamento, espressioni e precedenza operatori

• Scrivere in MATLAB le seguenti espressioni, assegnandole rispettivamente alle variabili  $a \neq b$ 

a: 
$$
6\frac{10}{13} + \frac{18}{5(7)} + 5(9^2)
$$

b:  $6(35^{1/4}) + 14^{0,35}$ 

Risoluzione di un problema matematico

- Dato il raggio ( $r$ ) e l'altezza (h), calcolare l'area del volume ( $V$ ) di un cilindro circolare. Si assumano  $r = 8$  ed  $h = 15$ 
	- Sapendo che il raggio è dato da

$$
r = \sqrt{\frac{V}{\pi h}}
$$

Risoluzione di un problema matematico

- Dato il raggio ( $r$ ) e l'altezza (h), calcolare l'area del volume ( $V$ ) di un cilindro circolare. Si assumano  $r = 8$  ed  $h = 15$ 
	- Sapendo che il raggio è dato da

$$
r = \sqrt{\frac{V}{\pi h}}
$$

$$
r = \sqrt{\frac{V}{\pi h}} \Rightarrow (r)^2 = \left(\sqrt{\frac{V}{\pi h}}\right)^2 \Rightarrow r^2 = \frac{V}{\pi h} \Rightarrow r^2 \pi h = \frac{V}{\pi h} \pi h \Rightarrow \sqrt{V} = r^2 \pi h
$$
  

$$
\sqrt{V} \Rightarrow \text{volume del cilindro circolare}
$$

## Esercizio 2: Soluzione MATLAB

Risoluzione di un problema matematico

>> **r = 8** r = 8 >> **h = 15** h = 15 >> **V = r^2 \* 3.14 \* h** V = 3014.4

Risoluzione di un problema matematico

• **Calcolare il raggio** (r) di un **nuovo cilindro,** avente un **volume** (V) **maggiore del 20%** rispetto a quello dell'Esercizio 2 e la stessa altezza (h)

# Esercizio 3: Soluzione MATLAB

Risoluzione di un problema matematico

• **Calcolare il raggio** (r) di un **nuovo cilindro,** avente un **volume** (V) **maggiore del 20%** rispetto a quello dell'Esercizio 2 e la stessa altezza (h)

 $\gg$  **r** = 8  $r =$ 8  $>$  **h** = 15  $h =$ 15 >> **V = r^2 \* 3.14 \* h**  $V =$ 3014.4 **(Esercizio precedente)**

**(Continua da es. prec.)** >> **V = V + 0.2\*V** V = 3617.3 >> **r = sqrt(V/3.14\*h)** r = 131.45

• Utilizzare MATLAB per svolgere i seguenti calcoli (con  $x =$ 10 e  $y = 3$ ). Controllare i risultati con una calcolatrice

$$
\cdot
$$
 u = x + y

- $v = xy$
- $w = x/y$
- $\bullet$  z = sin x
- $\cdot r = 8 \sin y$
- $\cdot$  s = 5 sin (2y)

• Assumendo che a, b, c, d ed f siano variabili aventi il valore definito in (a), scrivere le istruzioni MATLAB per calcolare le espressioni definite in (b)

$$
\begin{array}{|c|c|c|}\n\hline\n & a=1.12 \\
b=2.34 \\
c=0.72 \\
d=0.81 \\
f=19.83\n\end{array}\n\quad\n\begin{array}{|c|c|}\n\hline\nx=1+\frac{a}{b}+\frac{c}{f^2} & r=\frac{1}{\frac{1}{a}+\frac{1}{b}+\frac{1}{c}+\frac{1}{d}} \\
\hline\ny=\frac{b-a}{d-c} & y=ab\frac{1}{c}\frac{f^2}{2} \\
\hline\n\hline\n\end{array}
$$

- $\bullet$  Il volume di una sfera è dato da  $V=$  $\overline{4}$ )  $\pi r^3$ 
	- $\cdot$   $r$  è il raggio
- Utilizzare MATLAB per
	- Calcolare il raggio di una sfera avente un volume maggiore del 30% rispetto a quello di una sfera con raggio di 5m

 $\bullet$  Il volume di una sfera è dato da  $V=$  $\overline{4}$ )  $\pi r^3$ 

 $\cdot$   $r$  è il raggio

- Utilizzare MATLAB per
	- Calcolare il raggio di una sfera avente un volume maggiore del 30% rispetto a quello di una sfera con raggio di 5m

$$
V = \frac{4}{3}\pi r^3 \to \frac{V}{\pi} = \frac{\frac{4}{3}\pi r^3}{\pi} \to \frac{V}{\pi} = \frac{4}{3}r^3 \to \frac{3V}{4\pi} = \left(\frac{4}{3}r^3\right)\frac{3}{4} \to \frac{3V}{4\pi} = r^3 \to
$$

$$
\to r = \sqrt[3]{\frac{3V}{4\pi}} \to r = \sqrt[3]{\frac{3V}{4\pi}}
$$

#### Esercizio 6: Soluzione MATLAB

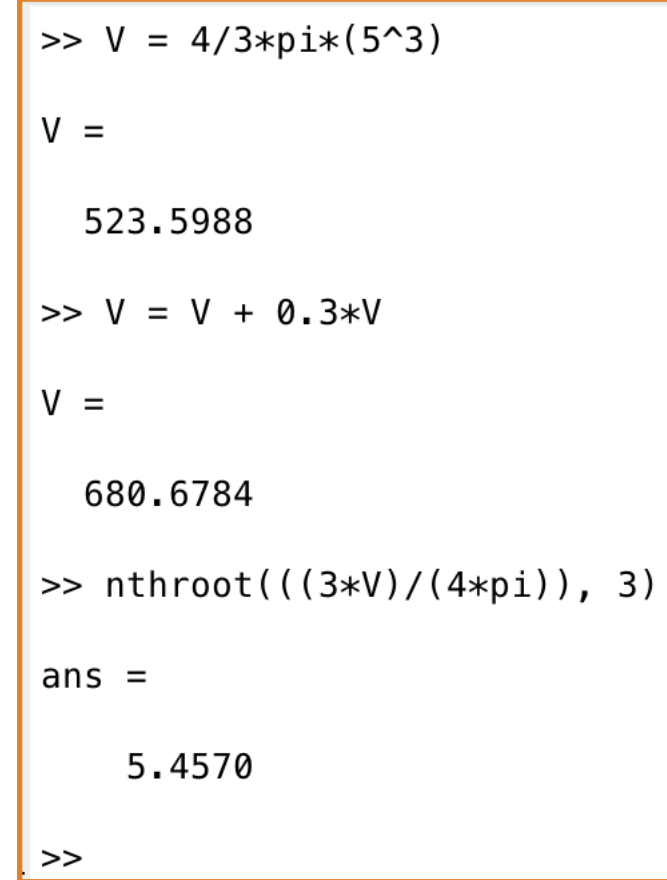